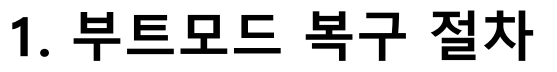

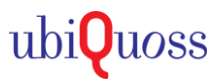

# $\odot$  대상제품.

. L2 Switch: E5924K, E5924KE, E5908KE

### STEP 1.

• 서버 및 게이트웨이, 장비의 IP와 이미지 파일명을 지정

E5900> setenv ipaddr 10.10.10.1(E5924K IP) E5900> seteny serverip 10.10.10.203(TFTP 서버 IP) E5900> seteny bootfile E5924.r104

### S STEP 2.

#### • Ping 명령을 실행하여 서버와 연결이 정상적인지 확인

E5900> ping 10.10.10.203 Using bcm xgs gmac-0 device host 10.10.10.203 is alive E5900>

# STEP 3.

#### • 서버에 있는 이미지를 사용해 Booting

E5900> run boot from tftp Using bcm\_xgs\_gmac-0 device TFTP from server 10.10.10.203; our IP address is 10.10.10.1 Filename 'E5924.r111'. Load address: 0x64000000 

### • 부팅 완료 후 TFTP서버 OS image로 임시 부팅 조치이므로, 장비 Flash에 OS 업로드 작업 추가 진행 필요